# A Guide to SensorTag Hackathons: Resources

TEXAS INSTRUMENTS

Michael Setton *Founder and CEO IoT Stars*

#### Jarle Boe

*Development Kit Manager Wireless Connectivity Solutions, Texas Instruments*

# **Overview**

We made the SimpleLink™ SensorTag kit with one simple goal: connect your product and receive sensor data from the cloud in three minutes. We wanted to make a development tool that encourages cool and crazy ideas for the Internet of Things (IoT) without having to deal with the complicated details that may restrict the most amazing concept before the first prototype is produced.

The SensorTag kit was created to make life easier for all developers with creative ideas regardless of their technical background; software developers, hardware developers, system architects, big data analytics, etc. have all embraced the SensorTag kit to bring their product ideas to life.

The SensorTag kit has already been used in a lot of Hackathons, and based on our collective experience from countless sleepless nights, we have assembled this list of resources for everything you need to create a hackathon of your own. From sample source code and 3D files for printing to tips on how to stay awake for 24 hours, we hope this guide can help you create the next exciting IoT device.

And remember, help is always available on our TI E2E™ community forum (www.ti.com/e2e), and remember to tweet about your projects by using #SensorTag and tag us @TXInstruments!

# First step

# (Do this step well ahead of the Hackathon)

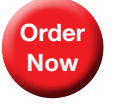

Buy the SimpleLink SensorTag kit: https://store.ti.com/cc2650stk.aspx

# Resources

Lean about the SimpleLink SensorTag kits (including the User Guide) on the following TI pages:

www.ti.com/sensortag

www.ti.com/sensortag-wiki

## Getting started

The first step is to connect the SensorTag directly to a phone to access the sensor data through the *Bluetooth*® Smart interface. The app gives a direct link to the cloud interface to view the data in a web browser.

#### *SensorTag Android™ app*

[https://play.google.com/store/apps/](https://play.google.com/store/apps/details?id=com.ti.ble.sensortag) [details?id=com.ti.ble.sensortag](https://play.google.com/store/apps/details?id=com.ti.ble.sensortag)

# *SensorTag iOS app* [https://itunes.apple.com/us/app/ti-sensortag/](https://itunes.apple.com/us/app/ti-sensortag/id552918064?mt=8) [id552918064?mt=8](https://itunes.apple.com/us/app/ti-sensortag/id552918064?mt=8)

#### *IBM quick start cloud*

[https://quickstart.internetofthings.ibmcloud.](https://quickstart.internetofthings.ibmcloud.com/#/) [com/#/](https://quickstart.internetofthings.ibmcloud.com/#/)

Replace the # in the link with the MAC address of your SensorTag

#### *IBM cloud foundation recipe*

[https://developer.ibm.com/recipes/tutorials/](https://developer.ibm.com/recipes/tutorials/connect-a-cc2650-sensortag-to-the-iot-foundations-quickstart/) [connect-a-cc2650-sensortag-to-the-iot](https://developer.ibm.com/recipes/tutorials/connect-a-cc2650-sensortag-to-the-iot-foundations-quickstart/)[foundations-quickstart/](https://developer.ibm.com/recipes/tutorials/connect-a-cc2650-sensortag-to-the-iot-foundations-quickstart/)

*Freeboard visualization* http://freeboard.io/

## Mobile app code development

For mobile developers, we have released the complete SensorTag app source (Android) and a sample code (iOS) that shows how to get started.

*SensorTag software source for iOS* [https://git.ti.com/sensortag-ios-source-code](https://git.ti.com/sensortag-ios-source-code-example)[example](https://git.ti.com/sensortag-ios-source-code-example)

*SensorTag source code for Android* https://git.ti.com/sensortag-20-android

#### *Other source codes*

https://github.com/lnanek/BleActionLog [https://play.google.com/store/apps/](https://play.google.com/store/apps/details?id=com.togosoft.sensortag2) [details?id=com.togosoft.sensortag2](https://play.google.com/store/apps/details?id=com.togosoft.sensortag2)

*Making a mobile app for SensorTag using Javascript*

[http://evothings.com/quick-guide-to-making](http://evothings.com/quick-guide-to-making-a-mobile-app-for-the-ti-sensortag-using-javascript/)[a-mobile-app-for-the-ti-sensortag-using](http://evothings.com/quick-guide-to-making-a-mobile-app-for-the-ti-sensortag-using-javascript/)[javascript/](http://evothings.com/quick-guide-to-making-a-mobile-app-for-the-ti-sensortag-using-javascript/)

#### *SensorTag and Javascript source code:*

[https://github.com/evothings/evothings](https://github.com/evothings/evothings-examples/tree/master/examples/ble-ti-sensortag-cc2650-demo)[examples/tree/master/examples/ble-ti](https://github.com/evothings/evothings-examples/tree/master/examples/ble-ti-sensortag-cc2650-demo)[sensortag-cc2650-demo](https://github.com/evothings/evothings-examples/tree/master/examples/ble-ti-sensortag-cc2650-demo)

# *Using Bluetooth low energy with Windows® 8.1*

http://sviluppomobile.blogspot.fr/2014/02/blefor-windows-81-part-i.html

http://sviluppomobile.blogspot.fr/2014/06/blefor-developers-in-windows-81-part-ii.html

[http://apps.microsoft.com/windows/en-us/](http://apps.microsoft.com/windows/en-us/app/best-ti-sensortag-ble/ec511d25-9a15-4b52-8749-e4a05befa4ed/m/ROW) [app/best-ti-sensortag-ble/ec511d25-9a15-](http://apps.microsoft.com/windows/en-us/app/best-ti-sensortag-ble/ec511d25-9a15-4b52-8749-e4a05befa4ed/m/ROW) [4b52-8749-e4a05befa4ed/m/ROW](http://apps.microsoft.com/windows/en-us/app/best-ti-sensortag-ble/ec511d25-9a15-4b52-8749-e4a05befa4ed/m/ROW)

# *Writing Bluetooth Smart apps for Windows phones*

[http://code.msdn.microsoft.com/](http://code.msdn.microsoft.com/windowsapps/Keep-The-Keys-Bluetooth-LE-6d4e6d47) [windowsapps/Keep-The-Keys-Bluetooth-LE-](http://code.msdn.microsoft.com/windowsapps/Keep-The-Keys-Bluetooth-LE-6d4e6d47)[6d4e6d47](http://code.msdn.microsoft.com/windowsapps/Keep-The-Keys-Bluetooth-LE-6d4e6d47)

#### *SensorTag with Windows Phone 8.1*

[http://talkingaboutit.azurewebsites.net/post/](http://talkingaboutit.azurewebsites.net/post/windows-phone-8-1-ble-communications-part-1) [windows-phone-8-1-ble-communications](http://talkingaboutit.azurewebsites.net/post/windows-phone-8-1-ble-communications-part-1)[part-1](http://talkingaboutit.azurewebsites.net/post/windows-phone-8-1-ble-communications-part-1)

[http://talkingaboutit.azurewebsites.net/post/](http://talkingaboutit.azurewebsites.net/post/windows-phone-8-1-ble-communications-part-2) [windows-phone-8-1-ble-communications](http://talkingaboutit.azurewebsites.net/post/windows-phone-8-1-ble-communications-part-2)[part-2](http://talkingaboutit.azurewebsites.net/post/windows-phone-8-1-ble-communications-part-2)

# *Bluetooth low energy browser for multiple TI SensorTags: C# implementation for Windows 8.1*

An eBook by ilya Tepelboym

[http://www.amazon.com/Bluetooth-Energy-](http://www.amazon.com/Bluetooth-Energy-Browser-Multple-SensorTags-ebook/dp/B00NHXDJOQ)[Browser-Multple-SensorTags-ebook/dp/](http://www.amazon.com/Bluetooth-Energy-Browser-Multple-SensorTags-ebook/dp/B00NHXDJOQ) [B00NHXDJOQ](http://www.amazon.com/Bluetooth-Energy-Browser-Multple-SensorTags-ebook/dp/B00NHXDJOQ)

# *Host Test App (HCI) implementation for TI SensorTag*

In case you want to use an external MCU:

# https://github.com/snegovick/HostTestApp-**SensorTag**

# *Connecting a SensorTag to an Android phone*

A complete tutorial with source code by Mark Allison. Final app displays temperature and humidity. Includes a high level of detail about Bluetooth Smart and Android.

#### Bluetooth Smart background

http://blog.stylingandroid.com/bluetooth-lepart-1/

# Messenger implementation http://blog.stylingandroid.com/bluetooth-lepart-2/

Device discovery http://blog.stylingandroid.com/bluetooth-lepart-3/

# **GATT** http://blog.stylingandroid.com/bluetooth-lepart-4/

Descriptors and UUIDs http://blog.stylingandroid.com/bluetooth-lepart-5/

Fully working app http://blog.stylingandroid.com/bluetooth-lepart-6/

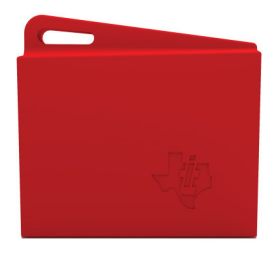

# Embedded firmware development

The SensorTag can easily be used without modifying the firmware. But if you want to make your own products you will have to get into the details of the SensorTag firmware.

The quickest way to get started is to use Code Composer Studio™ Cloud integrated development environment (IDE):

#### https://dev.ti.com/

If you prefer to install Code Composer Studio IDE on your PC you can download it directly.

#### http://www.ti.com/tool/ccstudio-wcs

Everything you need to develop your own Bluetooth Smart-enabled applications is covered in the SimpleLink Academy:

[http://software-dl.ti.com/lprf/simplelink\\_](http://software-dl.ti.com/lprf/simplelink_academy/overview.html) [academy/overview.html](http://software-dl.ti.com/lprf/simplelink_academy/overview.html)

# SensorTag app implementation

*Improving the UI* http://blog.stylingandroid.com/appui-part-1/

#### *Adding icons*

http://blog.stylingandroid.com/app-ui-uxpart-2/

*Changing background color based on sensor data* 

http://blog.stylingandroid.com/app-ui-uxpart-3/

*Action bar, device scan and handling disconnects*

http://blog.stylingandroid.com/app-ui-uxpart-4/

*Improving UX during scans* http://blog.stylingandroid.com/app-uiuxpart-5/

*Automatically connecting to the SensorTag* http://blog.stylingandroid.com/app-ui-uxpart-6/

*SensorTag with Intel Edison board* https://communities.intel.com/thread/56145

*Using SensorTags to monitor temperature and humidity in greenhouses (polytunnels)*

http://blog.risingstack.com/using-devopstools-to-monitor-polytunnel/

## Beacons

*iBeacon™ app:* [http://processors.wiki.ti.com/index.php/](http://processors.wiki.ti.com/index.php/SensorTag_with_iBeacon) [SensorTag\\_with\\_iBeacon](http://processors.wiki.ti.com/index.php/SensorTag_with_iBeacon)

#### *Eddystone™ example*

[http://processors.wiki.ti.com/index.php/](http://processors.wiki.ti.com/index.php/CC26xx_Eddystone_Beacon_Implementation) [CC26xx\\_Eddystone\\_Beacon\\_Implementation](http://processors.wiki.ti.com/index.php/CC26xx_Eddystone_Beacon_Implementation)

*Beacon library for Android* [https://github.com/AltBeacon/android-beacon](https://github.com/AltBeacon/android-beacon-library)[library](https://github.com/AltBeacon/android-beacon-library)

#### *iBeacon demos for iOS*

http://www.devfright.com/ibeacons-tutorialios-7-clbeaconregion-clbeacon/

Source code: http://www.devfright.com/wpcontent/uploads/2013/09/iBeacons-Demo.zip

#### *Core location beacons*

[http://www.captechconsulting.com/blog/](http://www.captechconsulting.com/blog/christopher-mann/ios-7-tutorial-series-core-location-beacons) [christopher-mann/ios-7-tutorial-series-core](http://www.captechconsulting.com/blog/christopher-mann/ios-7-tutorial-series-core-location-beacons)[location-beacons](http://www.captechconsulting.com/blog/christopher-mann/ios-7-tutorial-series-core-location-beacons)

# *How to use iBeacon and iOS 7 to enhance your apps:*

http://www.appcoda.com/ios7-programmingibeacons-tutorial/

*Configure and calibrate an iOS devices acting as a Beacon* https://github.com/xamarin/monotouchsamples/tree/master/AirLocate

#### *Region monitoring and iBeacon*

[https://developer.apple.com/library/ios/](https://developer.apple.com/library/ios/documentation/userexperience/Conceptual/LocationAwarenessPG/RegionMonitoring/RegionMonitoring.html) [documentation/userexperience/Conceptual/](https://developer.apple.com/library/ios/documentation/userexperience/Conceptual/LocationAwarenessPG/RegionMonitoring/RegionMonitoring.html) [LocationAwarenessPG/RegionMonitoring/](https://developer.apple.com/library/ios/documentation/userexperience/Conceptual/LocationAwarenessPG/RegionMonitoring/RegionMonitoring.html) [RegionMonitoring.html](https://developer.apple.com/library/ios/documentation/userexperience/Conceptual/LocationAwarenessPG/RegionMonitoring/RegionMonitoring.html)

# *Writing mobile iBeacon applications in Javascript*

http://evothings.com/quick-guide-to-writingmobile-ibeacon-applications-in-javascript/

# *Two way iBeacon communication in the Swift programming language*

[http://www.pubnub.com/blog/smart-ibeacon](http://www.pubnub.com/blog/smart-ibeacon-communication-in-the-swift-programming-language/)[communication-in-the-swift-programming](http://www.pubnub.com/blog/smart-ibeacon-communication-in-the-swift-programming-language/)[language/](http://www.pubnub.com/blog/smart-ibeacon-communication-in-the-swift-programming-language/)

*Use a MAC running Maverick as an iBeacon* https://github.com/mttrb/BeaconOSX

*Configure your iPhone or iPad as an iBeacon*

[http://blog.passkit.com/configure-iphone](http://blog.passkit.com/configure-iphone-ibeacon-transmitter/)[ibeacon-transmitter/](http://blog.passkit.com/configure-iphone-ibeacon-transmitter/)

#### *Quick Beacon*

Use Android L to configure your phone to transmit as an iBeacon – Uses AltBeacon format from Radius Networks.

https://github.com/AltBeacon/altbeacontransmitter-android

*Determining indoor position using iBeacons* http://techblog.rga.com/determining-indoorposition-using-ibeacon/

#### *Physics of iBeacons*

RSSI formulas, noise etc. ... Overview from estimotes

[http://www.slideshare.net/firstmarkcap/](http://www.slideshare.net/firstmarkcap/estimote-hardwired-nyc-september-2014) [estimote-hardwired-nyc-september-2014](http://www.slideshare.net/firstmarkcap/estimote-hardwired-nyc-september-2014)

# General Bluetooth Smart resources

*Bluetooth SIG – Smart Starter Kit* https://developer.bluetooth.org/Pages/smartstarter-kit.aspx

*Bluetooth SIG – Specifications* https://www.bluetooth.org/en-us/specification/ adopted-specifications

*GATT – Specifications* [https://developer.bluetooth.org/gatt/Pages/](https://developer.bluetooth.org/gatt/Pages/default.aspx) [default.aspx](https://developer.bluetooth.org/gatt/Pages/default.aspx)

*Texas Instruments – Introduction to TI SimpleLink – Bluetooth Smart for the IoT* [http://focus.ti.com/docs/](http://focus.ti.com/docs/training/catalog/events/event.jhtml?sku=OLT313008&DCMP=lprf-bletrain&HQS=lprf-bletrain-bn) [training/catalog/events/event.](http://focus.ti.com/docs/training/catalog/events/event.jhtml?sku=OLT313008&DCMP=lprf-bletrain&HQS=lprf-bletrain-bn) [jhtml?sku=OLT313008&DCMP=lprf](http://focus.ti.com/docs/training/catalog/events/event.jhtml?sku=OLT313008&DCMP=lprf-bletrain&HQS=lprf-bletrain-bn)[bletrain&HQS=lprf-bletrain-bn](http://focus.ti.com/docs/training/catalog/events/event.jhtml?sku=OLT313008&DCMP=lprf-bletrain&HQS=lprf-bletrain-bn)

## UI and UX design resources

#### *A psychologist's view of UX design*

http://uxmag.com/articles/the-psychologistsview-of-ux-design

# *Easy GUI prototyping: (MAC OS X, Windows, Linux)*

#### Pencil Project: http://pencil.evolus.vn/

Pencil provides various built-in shapes collection for drawing different types of user interface ranging from desktop to mobile platforms.

# *Think your app is beautiful? Not without user experience*

[http://www.smashingmagazine.](http://www.smashingmagazine.com/2014/09/01/think-your-app-is-beautiful-not-without-user-experience-design/) [com/2014/09/01/think-your-app-is-beautiful](http://www.smashingmagazine.com/2014/09/01/think-your-app-is-beautiful-not-without-user-experience-design/)[not-without-user-experience-design/](http://www.smashingmagazine.com/2014/09/01/think-your-app-is-beautiful-not-without-user-experience-design/)

# *From Sketch to Execution: 20 UI Concept Sketches*

http://designrshub.com/2014/02/ui-conceptsketches.html

#### *Flat UI kits for designers*

[http://graphicdesignjunction.com/2014/01/](http://graphicdesignjunction.com/2014/01/creative-flat-ui-kits/) [creative-flat-ui-kits/](http://graphicdesignjunction.com/2014/01/creative-flat-ui-kits/)

# *Innovative design concepts to boost user experience*

[http://graphicdesignjunction.com/2014/01/](http://graphicdesignjunction.com/2014/01/innovative-ui-design-concepts-to-boost-user-experience/) [innovative-ui-design-concepts-to-boost-user](http://graphicdesignjunction.com/2014/01/innovative-ui-design-concepts-to-boost-user-experience/)[experience/](http://graphicdesignjunction.com/2014/01/innovative-ui-design-concepts-to-boost-user-experience/)

*Displaying change between 2 points in time* [http://www.perceptualedge.com/articles/](http://www.perceptualedge.com/articles/visual_business_intelligence/displaying_change_between_two_points_in_time.pdf) visual business intelligence/displaying [change\\_between\\_two\\_points\\_in\\_time.pdf](http://www.perceptualedge.com/articles/visual_business_intelligence/displaying_change_between_two_points_in_time.pdf)

#### *Introducing bandlines*

[http://www.perceptualedge.com/articles/](http://www.perceptualedge.com/articles/visual_business_intelligence/introducing_bandlines.pdf) [visual\\_business\\_intelligence/introducing\\_](http://www.perceptualedge.com/articles/visual_business_intelligence/introducing_bandlines.pdf) [bandlines.pdf](http://www.perceptualedge.com/articles/visual_business_intelligence/introducing_bandlines.pdf)

*Practical rules for using colors in charts* [http://www.perceptualedge.com/articles/](http://www.perceptualedge.com/articles/visual_business_intelligence/rules_for_using_color.pdf) visual business intelligence/rules for using [color.pdf](http://www.perceptualedge.com/articles/visual_business_intelligence/rules_for_using_color.pdf)

#### Android design

#### *Typography and style*

[http://www.google.com/design/spec/style/](http://www.google.com/design/spec/style/typography.html) [typography.html](http://www.google.com/design/spec/style/typography.html)

*Practical Steps for Android Development for Graphic Designers, Vesa Antikainen, Thesis, 2014* http://www.theseus.fi/handle/10024/72914

*Android Cheatsheet for graphic designers* http://petrnohejl.github.io/Android-Cheatsheet-For-Graphic-Designers/

*Bluetooth Packet capture on Android* https://viaforensics.com/articlespresentations/bluetooth-packet-captureandroid.html

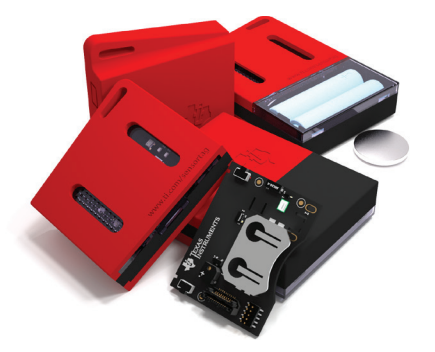

# iOS design

*The iOS design guidelines* http://iosdesign.ivomynttinen.com/

#### *Designing for iOS*

[https://developer.apple.com/library/ios/](https://developer.apple.com/library/ios/documentation/userexperience/conceptual/MobileHIG/index.html) [documentation/userexperience/conceptual/](https://developer.apple.com/library/ios/documentation/userexperience/conceptual/MobileHIG/index.html) [MobileHIG/index.html](https://developer.apple.com/library/ios/documentation/userexperience/conceptual/MobileHIG/index.html)

*Integrating SensorTag with Swift* http://anasimtiaz.com/?p=201

## App prototyping

*Flinto: Web-based App prototyping tool* https://www.flinto.com/

*Proto IO* http://proto.io/

*MarvelApp* https://marvelapp.com/

#### App implementation

*Node JS module for Bluetooth Smart peripherals* https://github.com/sandeepmistry/bleno

*Node JS module for Bluetooth Smart central devices* https://github.com/sandeepmistry/noble

*Node JS and Websockets*

[http://www.slideshare.net/gonzaloayuso/](http://www.slideshare.net/gonzaloayuso/nodejs-and-websockets) [nodejs-and-websockets](http://www.slideshare.net/gonzaloayuso/nodejs-and-websockets)

*Introduction to Bluetooth low energy security* http://twelvedot.com/blog/?p=621

# *Building real time applications with Android and Websockets*

[http://www.slideshare.net/sergialmar/building](http://www.slideshare.net/sergialmar/building-realtime-applications-with-android-and-websockets)[realtime-applications-with-android-and](http://www.slideshare.net/sergialmar/building-realtime-applications-with-android-and-websockets)[websockets](http://www.slideshare.net/sergialmar/building-realtime-applications-with-android-and-websockets)

# *Controlling ultra-low power CC2650 wireless MCU from anywhere in the world with Xsockets*

[https://e2e.ti.com/blogs\\_/b/connecting\\_](https://e2e.ti.com/blogs_/b/connecting_wirelessly/archive/2015/06/11/controlling-ultra-low-power-cc2650-wireless-mcu-from-anywhere-in-the-world) [wirelessly/archive/2015/06/11/controlling](https://e2e.ti.com/blogs_/b/connecting_wirelessly/archive/2015/06/11/controlling-ultra-low-power-cc2650-wireless-mcu-from-anywhere-in-the-world)[ultra-low-power-cc2650-wireless-mcu-from](https://e2e.ti.com/blogs_/b/connecting_wirelessly/archive/2015/06/11/controlling-ultra-low-power-cc2650-wireless-mcu-from-anywhere-in-the-world)[anywhere-in-the-world](https://e2e.ti.com/blogs_/b/connecting_wirelessly/archive/2015/06/11/controlling-ultra-low-power-cc2650-wireless-mcu-from-anywhere-in-the-world)

*How PubNub takes Socket IO to the next level*

http://www.pubnub.com/blog/pubnub-takessocketio-next-level/

# *Stream content to an interactive billboard from a phone*

http://www.pubnub.com/blog/mcdonalds-iosand-android-digital-billboard-campaign/

#### *Connecting with WebSockets*

[http://msdn.microsoft.com/en-us/library/](http://msdn.microsoft.com/en-us/library/windows/apps/hh761442.aspx) [windows/apps/hh761442.aspx](http://msdn.microsoft.com/en-us/library/windows/apps/hh761442.aspx)

# *Get some ideas from these pages …* http://evothings.com/magic-stone-makemobile-iot-applications-using-the-tisensortag-in-javascript/

http://www.pubnub.com/blog/iot-demoibeacon-mqtt-arduino-raspberry-pi/

# *Plush toy activated by beacons* https://github.com/solarkennedy/equail

# *Skyway: Temasys WebRTC SDK*

# [https://github.com/Temasys/](https://github.com/Temasys/SkywayJS#skywayjs) [SkywayJS#skywayjs](https://github.com/Temasys/SkywayJS#skywayjs)

SkywayJS is an open-source client-side library for your web-browser that enables any website to easily leverage the capabilities of WebRTC and its direct data streaming powers between peers for audio/ video conferencing or file transfer.

# *Streaming data visualization with Plot.ly* http://makezine.com/2014/01/21/streamingdata-with-plotly/ <https://github.com/plotly/plotly-nodejs>

# **Windows**

*Bluetooth and NFC for Windows 8.1* http://www.slideshare.net/TheOliver/windowsphone-8-13-near-field-communcations-andbluetooth?related=1

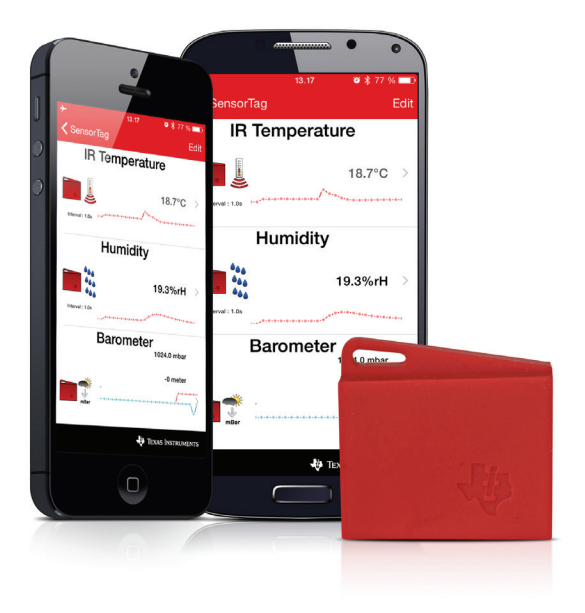

#### *Azure Mobile Services*

[https://github.com/Azure/azure-mobile](https://github.com/Azure/azure-mobile-services)[services](https://github.com/Azure/azure-mobile-services)

*Using Windows Azure mobile services in Android applications*

[http://www.codeguru.com/csharp/azure/](http://www.codeguru.com/csharp/azure/using-windows-azure-mobile-services-in-android-applications.htm) [using-windows-azure-mobile-services-in](http://www.codeguru.com/csharp/azure/using-windows-azure-mobile-services-in-android-applications.htm)[android-applications.htm](http://www.codeguru.com/csharp/azure/using-windows-azure-mobile-services-in-android-applications.htm)

*Developing Windows Azure Mobile Services server side*

[http://blog.maartenballiauw.be/](http://blog.maartenballiauw.be/post/2013/10/11/Developing-Windows-Azure-Mobile-Services-server-side.aspx) [post/2013/10/11/Developing-Windows-Azure-](http://blog.maartenballiauw.be/post/2013/10/11/Developing-Windows-Azure-Mobile-Services-server-side.aspx)[Mobile-Services-server-side.aspx](http://blog.maartenballiauw.be/post/2013/10/11/Developing-Windows-Azure-Mobile-Services-server-side.aspx)

*Using ASP.NET SignalR, Azure Mobile Service and Websockets for real time, bi directional communications with mobile applications.*

[http://blogs.msdn.com/b/azuremobile/](http://blogs.msdn.com/b/azuremobile/archive/2014/05/30/realtime-with-signalr-and-azure-mobile-net-backend.aspx) [archive/2014/05/30/realtime-with-signalr-and](http://blogs.msdn.com/b/azuremobile/archive/2014/05/30/realtime-with-signalr-and-azure-mobile-net-backend.aspx)[azure-mobile-net-backend.aspx](http://blogs.msdn.com/b/azuremobile/archive/2014/05/30/realtime-with-signalr-and-azure-mobile-net-backend.aspx)

*Use Socket IO with Azure Mobile Service Node backend*

[http://azure.microsoft.com/blog/2014/08/26/](http://azure.microsoft.com/blog/2014/08/26/how-to-use-socket-io-with-azure-mobile-service-node-backend/) [how-to-use-socket-io-with-azure-mobile](http://azure.microsoft.com/blog/2014/08/26/how-to-use-socket-io-with-azure-mobile-service-node-backend/)[service-node-backend/](http://azure.microsoft.com/blog/2014/08/26/how-to-use-socket-io-with-azure-mobile-service-node-backend/)

*Windows Azure Node JS developer centre* [http://www.windowsazure.com/en-us/develop/](http://www.windowsazure.com/en-us/develop/nodejs/) [nodejs/](http://www.windowsazure.com/en-us/develop/nodejs/)

*Windows Azure SDK for Node JS* https://github.com/WindowsAzure/azure-sdkfor-node

*Socket IO store which uses service bus pub/sub for scale out* [https://github.com/WindowsAzure/socket.io](https://github.com/WindowsAzure/socket.io-servicebus)[servicebus](https://github.com/WindowsAzure/socket.io-servicebus)

*Building text-to-speech applications using Windows Phone 8.1 and Cortana overview* [http://www.dotnetcurry.com/showarticle.](http://www.dotnetcurry.com/showarticle.aspx?ID=1005) [aspx?ID=1005](http://www.dotnetcurry.com/showarticle.aspx?ID=1005)

# Miscellaneous

# *Why we need storytellers at the heart of product development* [http://uxmag.com/articles/why-we-need](http://uxmag.com/articles/why-we-need-storytellers-at-the-heart-of-product-development)[storytellers-at-the-heart-of-product](http://uxmag.com/articles/why-we-need-storytellers-at-the-heart-of-product-development)[development](http://uxmag.com/articles/why-we-need-storytellers-at-the-heart-of-product-development)

*Tips for your first Hackathon* http://tech.blog.box.com/2014/06/5-tips-foryour-first-hackathon/

*How you can prepare for a Hackathon* <https://sendgrid.com/blog/prepare-hackathon/>

*Increase your odds of winning a Hackathon* [https://sendgrid.com/blog/win-hackathon](https://sendgrid.com/blog/win-hackathon-increase-odds/)[increase-odds/](https://sendgrid.com/blog/win-hackathon-increase-odds/)

*How to give a great Hackathon presentation* http://techcrunch.com/2014/09/01/how-tocrush-your-hackathon-demo/

*Principles of a killer Hackathon demo* https://sendgrid.com/blog/principles-of-akiller-hackathon-demo/

# *Make story telling part of hacking* [https://medium.com/hackers-and-hacking/](https://medium.com/hackers-and-hacking/hackathon-stories-2077482865f3) [hackathon-stories-2077482865f3](https://medium.com/hackers-and-hacking/hackathon-stories-2077482865f3)

# *TIps for winning Hackathons*

[http://blogs.msdn.com/b/matt-harrington/](http://blogs.msdn.com/b/matt-harrington/archive/2014/05/03/tips-for-winning-hackathons.aspx) [archive/2014/05/03/tips-for-winning](http://blogs.msdn.com/b/matt-harrington/archive/2014/05/03/tips-for-winning-hackathons.aspx)[hackathons.aspx](http://blogs.msdn.com/b/matt-harrington/archive/2014/05/03/tips-for-winning-hackathons.aspx)

*Stay awake during the night* http://www.wikihow.com/Stay-Awake-at-Night

*Four ways to stay awake without coffee* http://www.active.com/nutrition/articles/4 ways-to-stay-awake-without-coffee

*Music collections to listen to while coding* http://8tracks.com/jfinit/collections/upbeat

*Stretches to relieve tension and pain* [http://www.eyeprotectorpro.com/rsirepetitive](http://www.eyeprotectorpro.com/rsirepetitive-strain-injury-explained-eyeprotectorpro/stretches/)[strain-injury-explained-eyeprotectorpro/](http://www.eyeprotectorpro.com/rsirepetitive-strain-injury-explained-eyeprotectorpro/stretches/) [stretches/](http://www.eyeprotectorpro.com/rsirepetitive-strain-injury-explained-eyeprotectorpro/stretches/)

# *Tips to perform well at a Hackathon*

http://blog.hackerearth.com/2015/11/tipsperform-well-hackathon.html

Important Notice: The products and services of Texas Instruments Incorporated and its subsidiaries described herein are sold subject to TI's standard terms and conditions of sale. Customers are advised to obtain the most current and complete information about TI products and services before placing orders. TI assumes no liability for applications assistance, customer's applications or product designs, software performance, or infringement of patents. The publication of information regarding any other company's products or services does not constitute TI's approval, warranty or endorsement thereof.

The platform bar, Code Composer Studio, E2E and SimpleLink are trademarks of Texas Instruments. All other trademarks are the property of their respective owners.

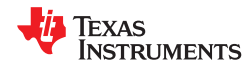

#### **IMPORTANT NOTICE**

Texas Instruments Incorporated and its subsidiaries (TI) reserve the right to make corrections, enhancements, improvements and other changes to its semiconductor products and services per JESD46, latest issue, and to discontinue any product or service per JESD48, latest issue. Buyers should obtain the latest relevant information before placing orders and should verify that such information is current and complete. All semiconductor products (also referred to herein as "components") are sold subject to TI's terms and conditions of sale supplied at the time of order acknowledgment.

TI warrants performance of its components to the specifications applicable at the time of sale, in accordance with the warranty in TI's terms and conditions of sale of semiconductor products. Testing and other quality control techniques are used to the extent TI deems necessary to support this warranty. Except where mandated by applicable law, testing of all parameters of each component is not necessarily performed.

TI assumes no liability for applications assistance or the design of Buyers' products. Buyers are responsible for their products and applications using TI components. To minimize the risks associated with Buyers' products and applications, Buyers should provide adequate design and operating safeguards.

TI does not warrant or represent that any license, either express or implied, is granted under any patent right, copyright, mask work right, or other intellectual property right relating to any combination, machine, or process in which TI components or services are used. Information published by TI regarding third-party products or services does not constitute a license to use such products or services or a warranty or endorsement thereof. Use of such information may require a license from a third party under the patents or other intellectual property of the third party, or a license from TI under the patents or other intellectual property of TI.

Reproduction of significant portions of TI information in TI data books or data sheets is permissible only if reproduction is without alteration and is accompanied by all associated warranties, conditions, limitations, and notices. TI is not responsible or liable for such altered documentation. Information of third parties may be subject to additional restrictions.

Resale of TI components or services with statements different from or beyond the parameters stated by TI for that component or service voids all express and any implied warranties for the associated TI component or service and is an unfair and deceptive business practice. TI is not responsible or liable for any such statements.

Buyer acknowledges and agrees that it is solely responsible for compliance with all legal, regulatory and safety-related requirements concerning its products, and any use of TI components in its applications, notwithstanding any applications-related information or support that may be provided by TI. Buyer represents and agrees that it has all the necessary expertise to create and implement safeguards which anticipate dangerous consequences of failures, monitor failures and their consequences, lessen the likelihood of failures that might cause harm and take appropriate remedial actions. Buyer will fully indemnify TI and its representatives against any damages arising out of the use of any TI components in safety-critical applications.

In some cases, TI components may be promoted specifically to facilitate safety-related applications. With such components, TI's goal is to help enable customers to design and create their own end-product solutions that meet applicable functional safety standards and requirements. Nonetheless, such components are subject to these terms.

No TI components are authorized for use in FDA Class III (or similar life-critical medical equipment) unless authorized officers of the parties have executed a special agreement specifically governing such use.

Only those TI components which TI has specifically designated as military grade or "enhanced plastic" are designed and intended for use in military/aerospace applications or environments. Buyer acknowledges and agrees that any military or aerospace use of TI components which have *not* been so designated is solely at the Buyer's risk, and that Buyer is solely responsible for compliance with all legal and regulatory requirements in connection with such use.

TI has specifically designated certain components as meeting ISO/TS16949 requirements, mainly for automotive use. In any case of use of non-designated products, TI will not be responsible for any failure to meet ISO/TS16949.

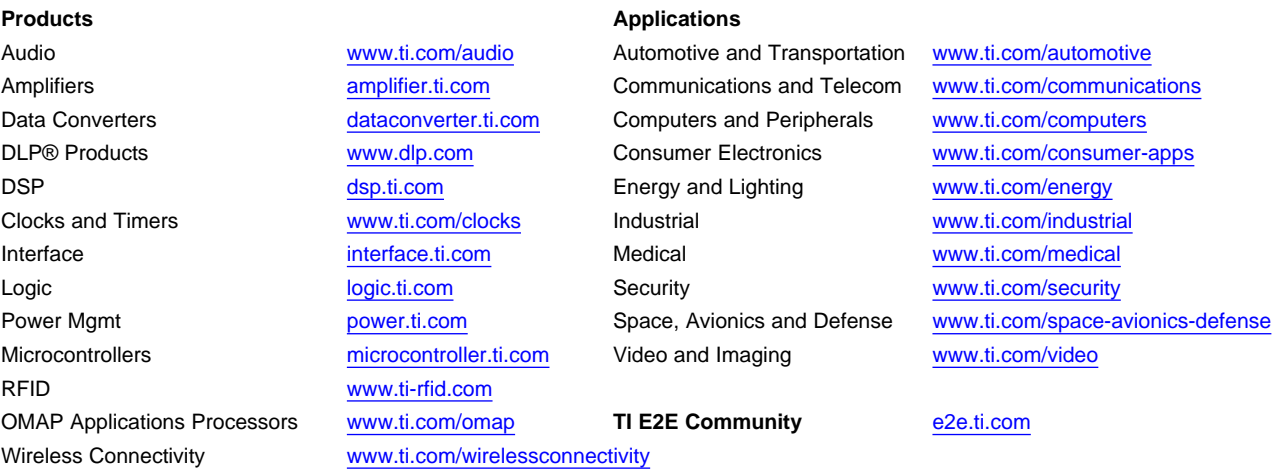

Mailing Address: Texas Instruments, Post Office Box 655303, Dallas, Texas 75265 Copyright © 2016, Texas Instruments Incorporated